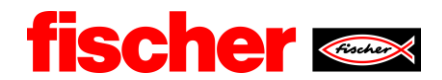

# fischer Digital Sourcing - POM **Purchase Order Management**

## **Content**

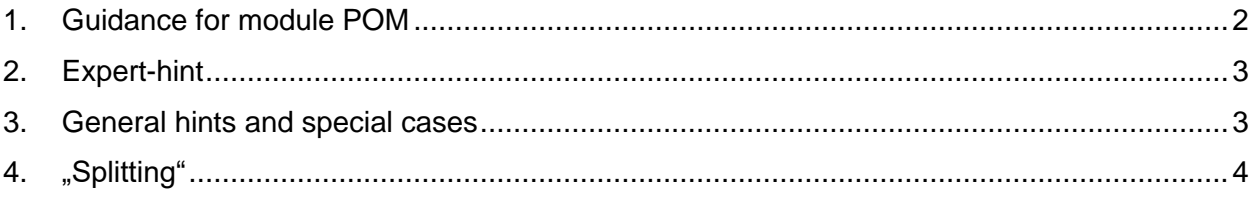

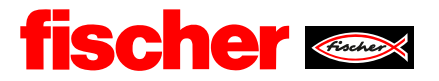

### <span id="page-1-0"></span>**1. Guidance for module POM**

When fischer creates a purchase order, you will receive a notification via mail. In the mail there is a link. With this link you reach the supplier portal.

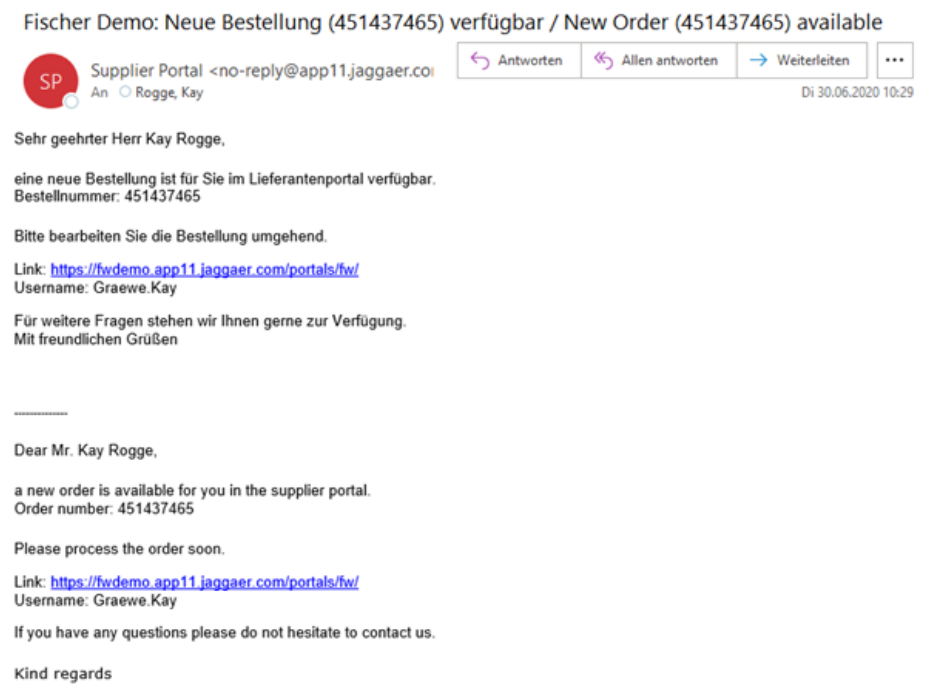

As an alternative you can login to the portal directly with your user via this link: [https://app11.jaggaer.com/portals/fw/](https://eur01.safelinks.protection.outlook.com/?url=https%3A%2F%2Fapp11.jaggaer.com%2Fportals%2Ffw%2F&data=04%7C01%7C%7C0b9655d4af1f45977a1c08d89072b2d0%7C3034cdac24bf458496ee970427389c1b%7C0%7C0%7C637418169591755816%7CUnknown%7CTWFpbGZsb3d8eyJWIjoiMC4wLjAwMDAiLCJQIjoiV2luMzIiLCJBTiI6Ik1haWwiLCJXVCI6Mn0%3D%7C1000&sdata=xZlbh8KZgPQpUk%2BVFSH80keM56SXHOIwFJ14nmKiwuw%3D&reserved=0)

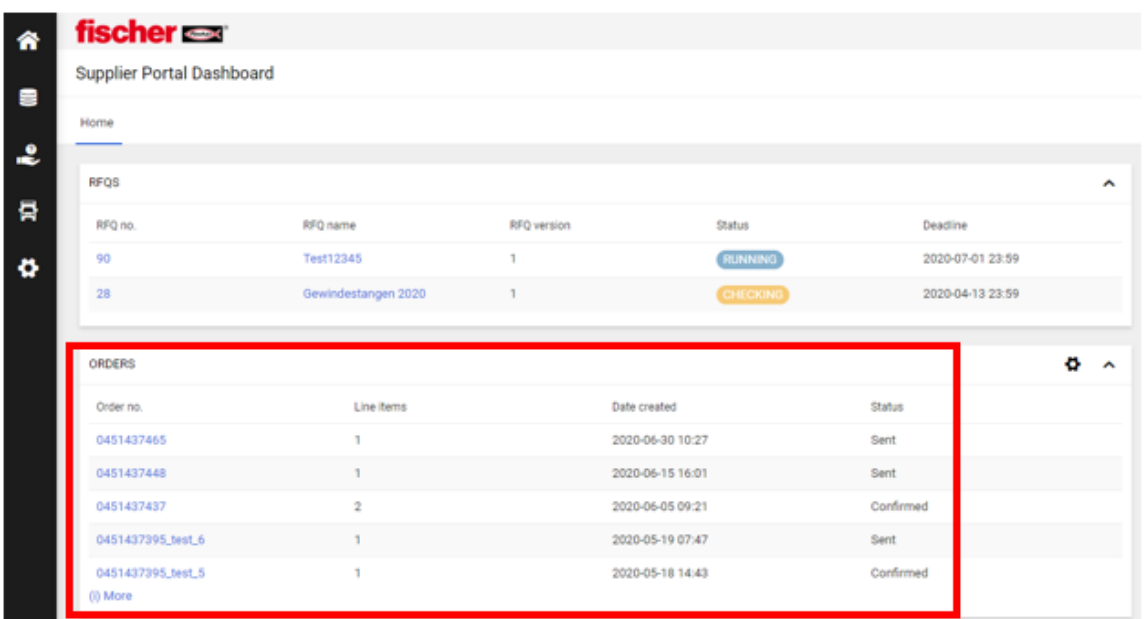

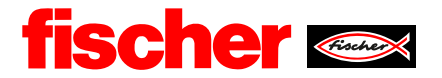

In the order screen, in a first step download the pdf document, which is the complete fischer purchase order document.

After checking the availability, maintain the order confirmation in this screen.

Enter the data according to your planning and availability.

If necessary, you can adjust the delivery time and quantity within the tolerance range, or split the positions.

Add your order confirmation number for internal reference.

When you finished with all your inputs, click on safe and send it back to fischer.

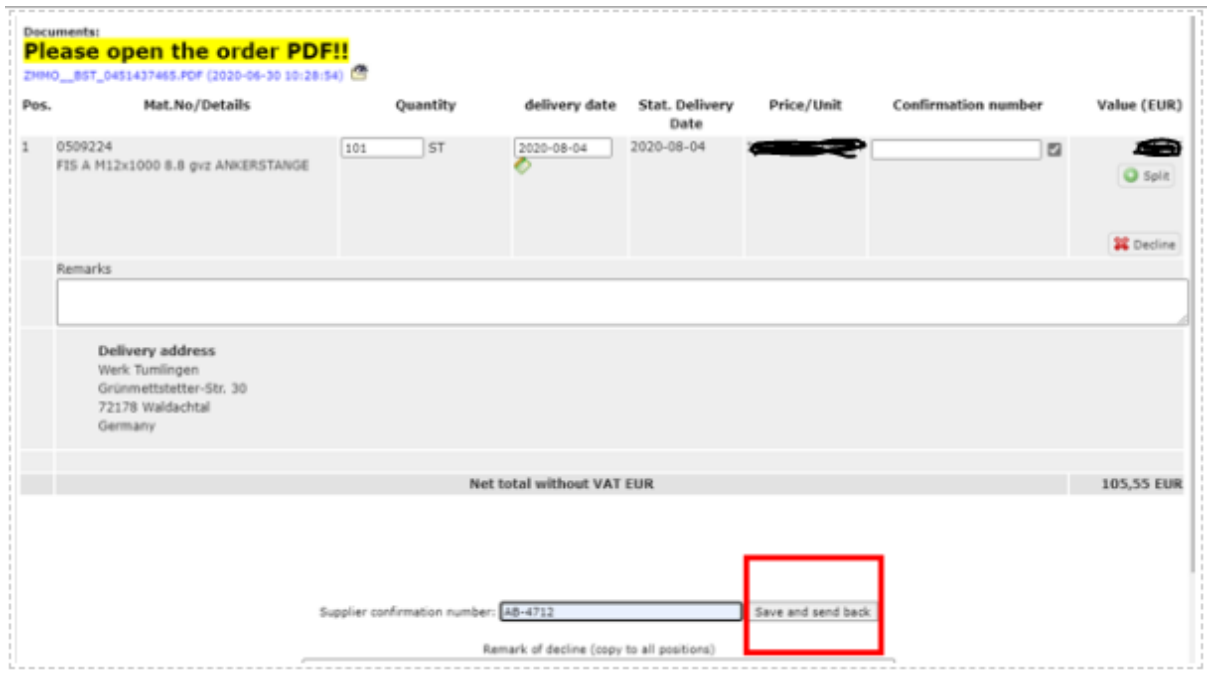

#### <span id="page-2-0"></span>**2. Expert-hint**

You could download the order as .csv data and fill in the order confirmations number here again. That is helpful, when you work with ERP-Systems and if you work on an order with many positions.

#### <span id="page-2-1"></span>**3. General hints and special cases**

In general, deviations from the order quantity are not permitted.

If you want to deliver the total amount in more than one delivery, you should use the opportunity to split.

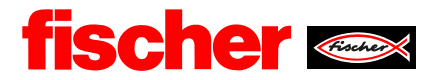

In case you notice a deviation in the purchase price to your master data, please contact fischer directly to discuss the matter. No price changes are to made in this interface.

#### Original-order form fischer:

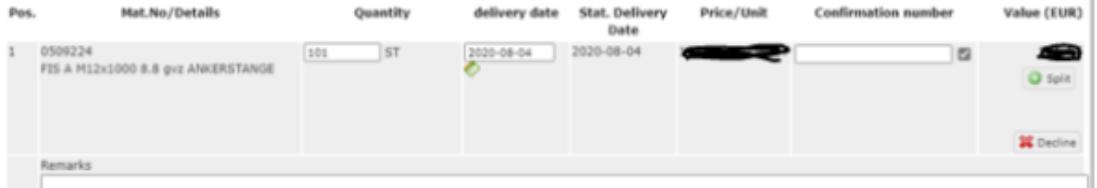

#### <span id="page-3-0"></span>**4. "Splitting"**

Dividing of the delivery quantity over 1300 pcs. in three different deliveries (for example). Important is that the quantity at the end and the quantity of the position are the same. Deviations will show up as mistakes.

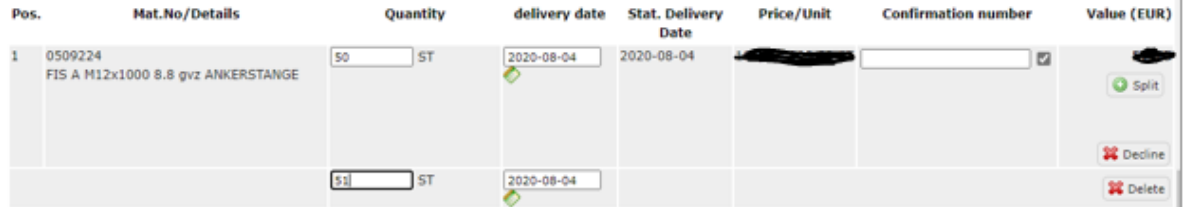

For the special case, that you want to tell us about a deviation of quantity, you must decline the position with a justification. This will trigger a dialogue with the responsible material planner.